## **NU FREE eBook**

# LEARNING lucene<sup>1</sup>

Free unaffiliated eBook created from **Stack Overflow contributors.** 

## #lucene

## **Table of Contents**

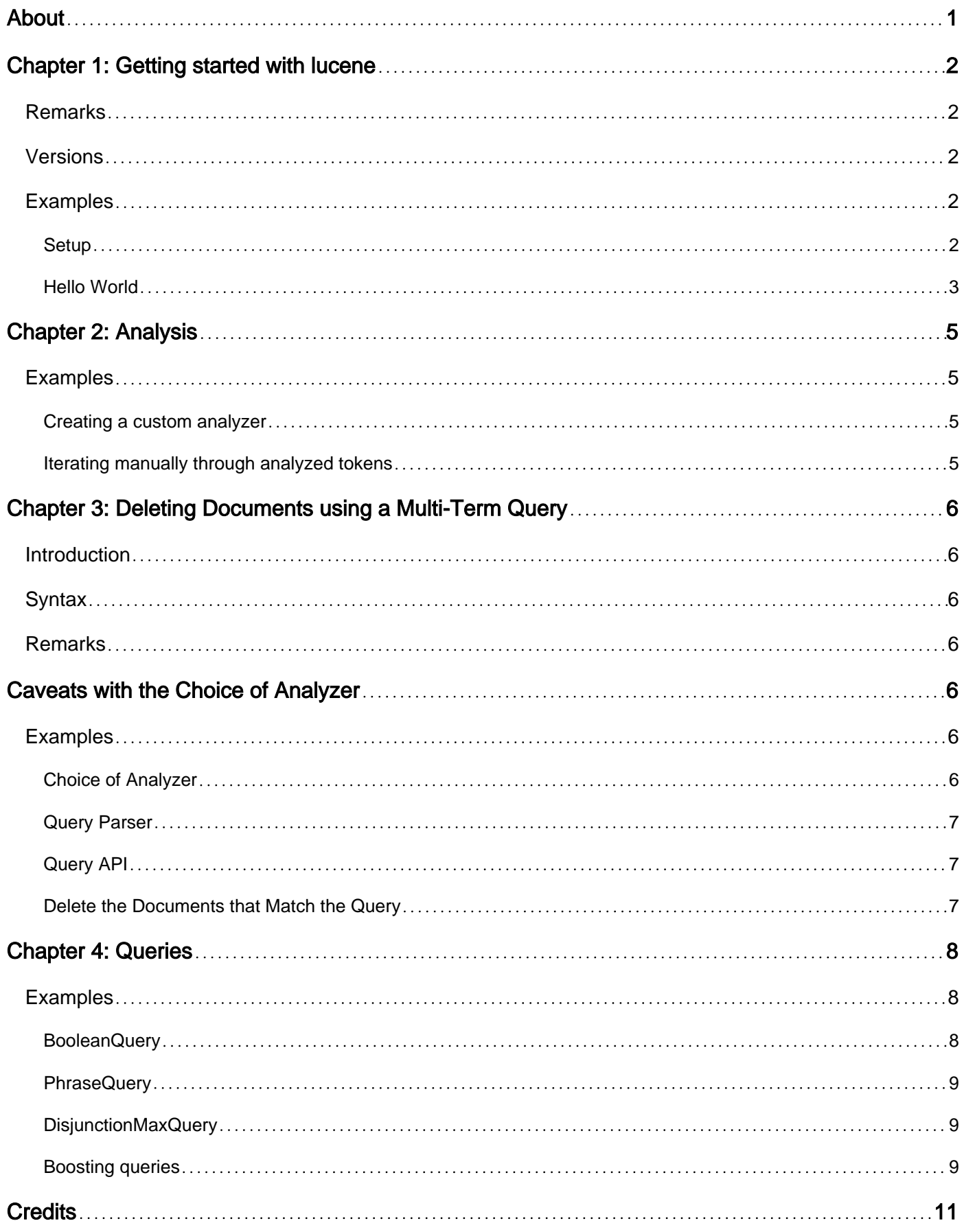

<span id="page-2-0"></span>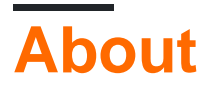

You can share this PDF with anyone you feel could benefit from it, downloaded the latest version from: [lucene](http://riptutorial.com/ebook/lucene)

It is an unofficial and free lucene ebook created for educational purposes. All the content is extracted from [Stack Overflow Documentation,](https://archive.org/details/documentation-dump.7z) which is written by many hardworking individuals at Stack Overflow. It is neither affiliated with Stack Overflow nor official lucene.

The content is released under Creative Commons BY-SA, and the list of contributors to each chapter are provided in the credits section at the end of this book. Images may be copyright of their respective owners unless otherwise specified. All trademarks and registered trademarks are the property of their respective company owners.

Use the content presented in this book at your own risk; it is not guaranteed to be correct nor accurate, please send your feedback and corrections to [info@zzzprojects.com](mailto:info@zzzprojects.com)

## <span id="page-3-0"></span>**Chapter 1: Getting started with lucene**

### <span id="page-3-1"></span>**Remarks**

<span id="page-3-2"></span>Apache Lucene is a Java-based full text search library.

#### **Versions**

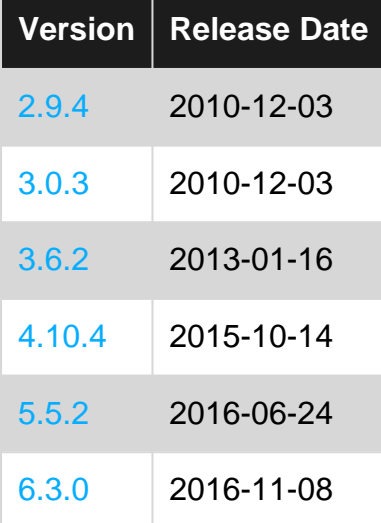

### <span id="page-3-3"></span>**Examples**

#### <span id="page-3-4"></span>**Setup**

Lucene is a Java library. If you don't have a Java development environment set up already, see the [Java documentation](http://www.riptutorial.com/java/topic/84/getting-started-with-java-language).

Download the latest version of Lucene [from the Apache website,](https://lucene.apache.org/core/) and unzip it.

Add the required jars to your classpath. The following jars will be required by many projects, including the Hello World example here:

- core/lucene-core-6.1.0.jar: Core Lucene functionality.
- core/analysis/common/lucene-analyzers-common-6.1.0.jar: Provides a variety of analyzers, including the ubiquitous StandardAnalyzer.
- queryparser/lucene-queryparser-6.1.0.jar: Provides the query parser.

Place the code in HelloLucene. java. Compile it with this command:

javac -classpath "core/\*:queryparser/\*" HelloLucene.java

And run it with this command:

#### <span id="page-4-0"></span>**Hello World**

This basic Lucene example creates a simple index, and searches on it.

Note: RAMDirectory creates a memory-resident index, and is handy for experimenting and testing, but in practice most people will need to have an index stored in the file system (see [FSDirectory.open](https://lucene.apache.org/core/6_1_0/core/org/apache/lucene/store/FSDirectory.html#open-java.nio.file.Path-)).

```
import java.io.IOException;
import org.apache.lucene.analysis.Analyzer;
import org.apache.lucene.analysis.standard.StandardAnalyzer;
import org.apache.lucene.document.*;
import org.apache.lucene.index.*;
import org.apache.lucene.queryparser.classic.*;
import org.apache.lucene.search.*;
import org.apache.lucene.store.*;
public class HelloLucene {
     public static void main(String[] args) throws IOException, ParseException
\left\{\begin{array}{ccc} \end{array}\right\} //Create a new index and open a writer
        Directory dir = new RAMDirectory();
         Analyzer analyzer = new StandardAnalyzer();
         IndexWriterConfig config = new IndexWriterConfig(analyzer);
         IndexWriter writer = new IndexWriter(dir, config);
         //Create a document to index
        Document doc = new Document();
         doc.add(new TextField("text", "Hello World!", Field.Store.YES));
         //Index the document and close the writer
         System.out.println("Indexing document: " + doc);
        writer.addDocument(doc);
         writer.close();
         //Open an IndexSearcher
         IndexReader reader = DirectoryReader.open(dir);
         IndexSearcher searcher = new IndexSearcher(reader);
         //Create a query
         QueryParser parser = new QueryParser("text", analyzer);
         Query query = parser.parse("world");
         //Search for results of the query in the index
         System.out.println("Searching for: \"" + query + "\"");
        TopDocs results = searcher.search(query, 10);
         for (ScoreDoc result : results.scoreDocs) {
             Document resultDoc = searcher.doc(result.doc);
             System.out.println("score: " + result.score +
                      " -- text: " + resultDoc.get("text"));
 }
         reader.close();
     }
}
```
Read Getting started with lucene online: [https://riptutorial.com/lucene/topic/3132/getting-started](https://riptutorial.com/lucene/topic/3132/getting-started-with-lucene)[with-lucene](https://riptutorial.com/lucene/topic/3132/getting-started-with-lucene)

## <span id="page-6-0"></span>**Chapter 2: Analysis**

### <span id="page-6-1"></span>**Examples**

<span id="page-6-2"></span>**Creating a custom analyzer**

Most analysis customization is in the createComponents class, where the Tokenizer and TokenFilters are defined.

CharFilters can be added in the init Reader method.

```
Analyzer analyzer = new Analyzer() {
     @Override
     protected Reader initReader(String fieldName, Reader reader) {
        return new HTMLStripCharFilter(reader);
     }
     @Override
     protected TokenStreamComponents createComponents(String fieldName) {
         Tokenizer tokenizer = new StandardTokenizer();
         TokenStream stream = new StandardFilter(tokenizer);
         //Order matters! If LowerCaseFilter and StopFilter were swapped here, StopFilter's
         //matching would be case sensitive, so "the" would be eliminated, but not "The"
        stream = new LowerCaseFilter(stream);
       stream = new StopFilter(stream, StopAnalyzer.ENGLISH_STOP_WORDS_SET);
        return new TokenStreamComponents(tokenizer, stream);
     }
};
```
#### <span id="page-6-3"></span>**Iterating manually through analyzed tokens**

```
TokenStream stream = myAnalyzer.tokenStream("myField", textToAnalyze);
stream.addAttribute(CharTermAttribute.class);
stream.reset();
while(stream.incrementToken()) {
   CharTermAttribute token = stream.getAttribute(CharTermAttribute.class);
    System.out.println(token.toString());
}
stream.close();
```
A number of [Attributes](https://lucene.apache.org/core/6_1_0/core/org/apache/lucene/util/Attribute.html) are available. The most common is CharTermAttribute, which is used to get the analyzed term as a String.

Read Analysis online: <https://riptutorial.com/lucene/topic/4830/analysis>

## <span id="page-7-0"></span>**Chapter 3: Deleting Documents using a Multi-Term Query**

### <span id="page-7-1"></span>**Introduction**

Deleting documents from a Lucene index is easy when you have a primary key field in your document (like in traditional SQL databases).

However, sometimes deleting a number of documents based on multiple fields in the document is what you need. The Lucene API allows you to achieve this by specifying a query to use for deletion.

To do this, pick the right Analyzer, construct the query, pass the query to the indexWriter to delete the documents.

### <span id="page-7-2"></span>**Syntax**

- 1. indexWriter.deleteDocuments(multiTermQuery);
- 2. Query multiTermQuery = new QueryParser("", analyzer).parse("field\_name1:"field value 1" AND field\_name2:"field value 2"");
- 3. BooleanQuery multiTermQuery = new BooleanQuery(); multiTermQuery.add(new TermQuery(new Term("field\_name1", "field value 1")), BooleanClause.Occur.MUST); multiTermQuery.add(new TermQuery(new Term("field\_name2", "field value 2")), BooleanClause.Occur.MUST);

### <span id="page-7-3"></span>**Remarks**

## <span id="page-7-4"></span>**Caveats with the Choice of Analyzer**

It's not immediately obvious, but the analyzer that you are using makes a huge difference to the way your query is run. This is because the StandardAnalyzer filters out common English words like "the" and "a". You might want to pick a different analyzer (like KeywordAnalyzer) so that it matches exactly. This obviously depends on you application of Lucene of course.

## <span id="page-7-5"></span>**Examples**

#### <span id="page-7-6"></span>**Choice of Analyzer**

First of all, watch out which analyzer you are using. I was stumped for a while only to realise that the StandardAnalyzer filters out common words like 'the' and 'a'. This is a problem when your field has the value 'A'. You might want to consider the KeywordAnalyzer:

[See this post around the analyzer.](http://stackoverflow.com/a/9071806/231860)

```
// Create an analyzer:
// NOTE: We want the keyword analyzer so that it doesn't strip or alter any terms:
// In our example, the Standard Analyzer removes the term 'A' because it is a common English
word.
// http://stackoverflow.com/a/9071806/231860
KeywordAnalyzer analyzer = new KeywordAnalyzer();
```
#### <span id="page-8-0"></span>**Query Parser**

Next, you can either create your query using the QueryParser:

[See this post around overriding the default operator.](http://stackoverflow.com/a/9084178/231860)

```
// Create a query parser without a default field in this example (the first argument):
QueryParser queryParser = new QueryParser("", analyzer);
// Optionally, set the default operator to be AND (we leave it the default OR):
// http://stackoverflow.com/a/9084178/231860
// queryParser.setDefaultOperator(QueryParser.Operator.AND);
// Parse the query:
Query multiTermQuery = queryParser.parse("field_name1:\"field value 1\" AND
field_name2:\"field value 2\"");
```
#### <span id="page-8-1"></span>**Query API**

Or you can achieve the same by constructing the query yourself using their API:

[See this tutorial around creating the BooleanQuery.](http://www.avajava.com/tutorials/lessons/how-do-i-combine-queries-with-a-boolean-query.html)

```
BooleanQuery multiTermQuery = new BooleanQuery();
multiTermQuery.add(new TermQuery(new Term("field_name1", "field value 1")),
BooleanClause.Occur.MUST);
multiTermQuery.add(new TermQuery(new Term("field_name2", "field value 2")),
BooleanClause.Occur.MUST);
```
<span id="page-8-2"></span>**Delete the Documents that Match the Query**

Then we finally pass the query to the writer to delete documents that match the query:

[See the answer to this question.](http://stackoverflow.com/a/4851313/231860)

#### [See the API here](https://lucene.apache.org/core/4_6_0/core/org/apache/lucene/index/IndexWriter.html)

```
// Remove the document by using a multi key query:
// http://www.avajava.com/tutorials/lessons/how-do-i-combine-queries-with-a-boolean-query.html
indexWriter.deleteDocuments(multiTermQuery);
```
Read Deleting Documents using a Multi-Term Query online: <https://riptutorial.com/lucene/topic/9959/deleting-documents-using-a-multi-term-query>

## <span id="page-9-0"></span>**Chapter 4: Queries**

### <span id="page-9-1"></span>**Examples**

<span id="page-9-2"></span>**BooleanQuery**

BooleanQuery is used to combine other queries.

They can be combined using three BooleanClause.Occur parameters:

- BooleanClause. Occur. MUST The subquery must be matched.
- BooleanClause. Occur. SHOULD The subquery may not be matched, but will be scored more highly if it is. If there are no MUST clauses, then at least one SHOULD clause must be matched.
- BooleanClause.Occur.MUST\_NOT The subquery must not match the document.

In this example, a document will match if it has "important", but *not* "forbidden", and will get a higher score if it also has "helpful".

```
Query importantQuery = new TermQuery(new Term("fieldname", "important"));
Query optionalQuery = new TermQuery(new Term("fieldname", "helpful"));
Query forbidQuery = new TermQuery(new Term("fieldname", "forbidden"));
BooleanQuery query = new BooleanQuery.Builder()
         .add(importantQuery, BooleanClause.Occur.MUST)
         .add(optionalQuery, BooleanClause.Occur.SHOULD)
         .add(forbidQuery, BooleanClause.Occur.MUST_NOT)
         .build();
```
Alternatively, you can also specify the minimum number of clauses that must be matched:

```
Query query1 = new TermQuery(new Term("fieldname", "one"));
Query query2 = new TermQuery(new Term("fieldname", "two"));
Query query3 = new TermQuery(new Term("fieldname", "three"));
BooleanQuery query = new BooleanQuery.Builder()
         .add(query1, BooleanClause.Occur.SHOULD)
         .add(query2, BooleanClause.Occur.SHOULD)
         .add(query3, BooleanClause.Occur.SHOULD)
         .setMinimumNumberShouldMatch(2)
         .build();
```
Gotcha: Clauses with BooleanClause.Occur.MUST\_NOT do not match everything else, they only eliminate matches. Your BooleanQuery must have at least one MUST OF SHOULD clause, or it will match nothing. This, for example, will **NOT** work:

```
//***This does NOT work!***
Query forbidQuery = new TermQuery(new Term("fieldname", "forbidden"));
BooleanQuery getEverythingElseQuery = new BooleanQuery.Builder()
         .add(forbidQuery, BooleanClause.Occur.MUST_NOT)
         .build();
```
#### <span id="page-10-0"></span>**PhraseQuery**

PhraseQuery is used to search for a sequence of terms. The following matches the phrase "Hello World" (after being indexed with StandardAnalyzer)

```
Query query = new PhraseQuery.Builder()
         .add(new Term("text", "hello"))
         .add(new Term("text", "world"))
         .build();
```
PhraseQuery can also handle "slop", or extra terms within a query, by setting a maximum [edit](https://en.wikipedia.org/wiki/Damerau%E2%80%93Levenshtein_distance) [distance](https://en.wikipedia.org/wiki/Damerau%E2%80%93Levenshtein_distance) with setSlop. This will match "Lorem ipsum sit amet dolor":

```
Query query = new PhraseQuery.Builder()
         .add(new Term("text", "lorem"))
         .add(new Term("text", "amet"))
         .setSlop(2)
         .build();
```
You can also set exact position increments:

```
Query query = new PhraseQuery.Builder()
         .add(new Term("text", "lorem"), 0)
         .add(new Term("text", "sit"), 2)
         .add(new Term("text", "dolor"), 4)
        .buid();
```
#### <span id="page-10-1"></span>**DisjunctionMaxQuery**

This combines queries such that the best (that is, highest-scoring) match of it's subqueries contributes to the final score.

```
List<Query> disjuncts = new ArrayList<Query>();
disjuncts.add(new TermQuery(new Term("fieldname", "hello")));
disjuncts.add(new TermQuery(new Term("fieldname", "world")));
Query query = new DisjunctionMaxQuery(disjuncts, 0.0f);
```
The second argument to the DisjunctionMaxQuery constructor is a tiebreaker value, which, when non-zero, allows non-maximal matches to make some small contribution to score, in order to break ties. It should generally be small (on the order of 0.1).

<span id="page-10-2"></span>**Boosting queries**

A query can be boosted to increase it's score relative to other subqueries. This is done by wrapping it with a BoostQuery

```
Query lessRelevantQuery = new TermQuery(new Term("fieldname", "ipsum"));
//Five times as interesting
Query highlyRelevantQuery = new BoostQuery(
         new TermQuery(new Term("fieldname", "lorem")),
```

```
 5.0f);
BooleanQuery query = new BooleanQuery.Builder()
         .add(lessRelevantQuery, BooleanClause.Occur.SHOULD)
         .add(highlyRelevantQuery, BooleanClause.Occur.SHOULD)
         .build();
```
Read Queries online:<https://riptutorial.com/lucene/topic/5614/queries>

## <span id="page-12-0"></span>**Credits**

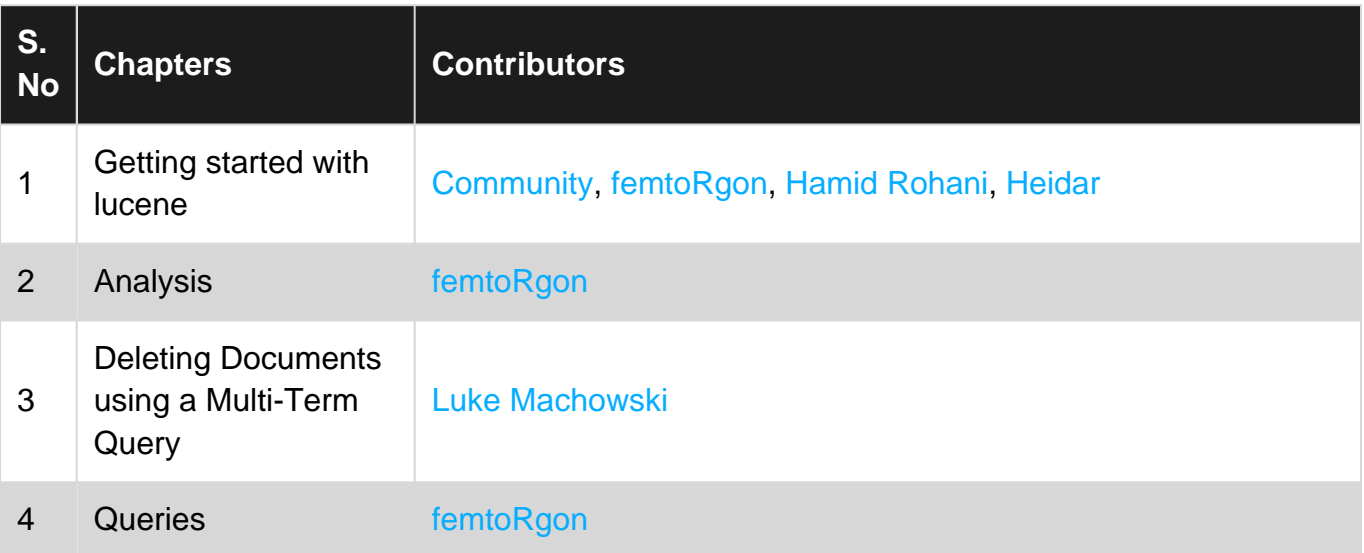